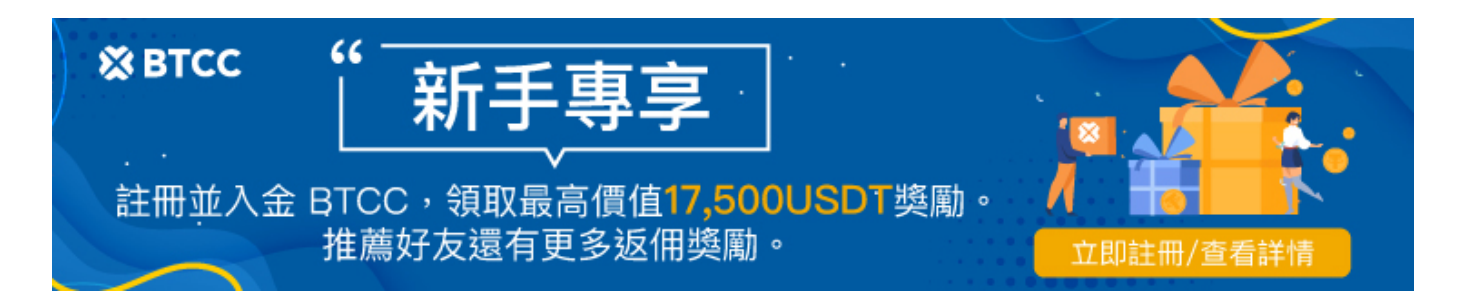

# 派網教學丨新手如何利用**Pionex**機器人賺取加密貨 幣?

原文:

<https://www.btcc.com/zh-TW/academy/crypto-basics/how-to-use-pionex-to-earn-cryptocurrency>

[派網\(](https://www.btcc.com/zh-TW/academy/crypto-basics/what-exactly-is-pionex)[Pionex](https://www.btcc.com/zh-TW/academy/crypto-basics/what-exactly-is-pionex)[\)](https://www.btcc.com/zh-TW/academy/crypto-basics/what-exactly-is-pionex)是當前適合新手的熱門交易平台之一,作為全球首家量化交易所,派網提供多種交易機器 人,讓一般投資者也能像國外的高階經理人一樣,用程式自動完成交易。從 PTT 論壇可以看到,現在有不 少人透過 Pionex 來賺錢。

本文是一篇新手派網[教學,](https://www.btcc.com/zh-TW/academy)將為你介紹派網常用的交易機器人,以及如何利用它們來賺取加密貨幣。如果 你對 Pionex 感興趣, 或不知道如何使用它, 就一起看下去吧!

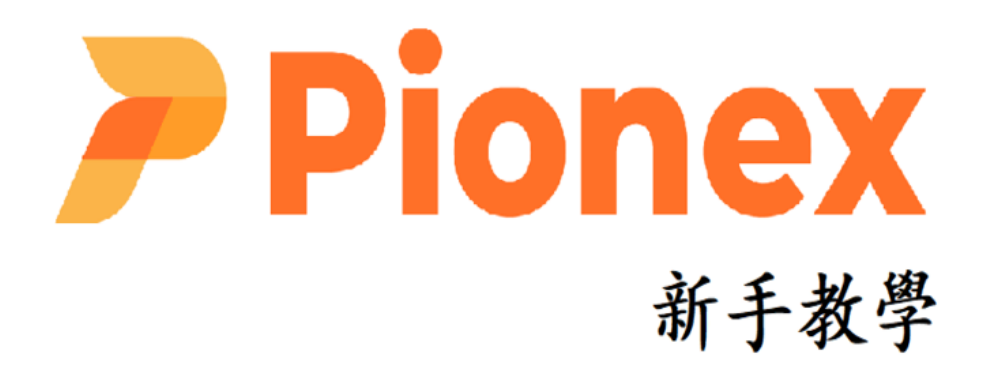

[2024 派網](https://www.btcc.com/zh-TW/academy/crypto-basics/what-exactly-is-pionex)[Pionex](https://www.btcc.com/zh-TW/academy/crypto-basics/what-exactly-is-pionex)[指南丨一文帶你了解派網到底是什麼?](https://www.btcc.com/zh-TW/academy/crypto-basics/what-exactly-is-pionex)

#### \開戶送 **10 USDT**!/

#### [點擊此處開設](https://www.btcc.com/zh-TW/register?utm_source=GW_SEO&inviteCode=%20&utm_medium=article&utm_campaign=judy26202) **[BTCC](https://www.btcc.com/zh-TW/register?utm_source=GW_SEO&inviteCode=%20&utm_medium=article&utm_campaign=judy26202)** [帳戶](https://www.btcc.com/zh-TW/register?utm_source=GW_SEO&inviteCode=%20&utm_medium=article&utm_campaign=judy26202)

### 派網量化交易所是什麼?

派網 Pionex 號稱全球第一個內建量化交易機器人的加密貨幣交易所,但是很多人都並不知道量化交易所 是什麼?因此,在開始派網的教學前,我們需要先對量化交易所有一個簡單的認識。

所謂的量化交易就是透過程式來進行自動交易,而程式的設計概念主要會包含以下四點:

- 1. 嚴格的紀律與規範:可以克服人性貪婪與恐懼的缺點
- 2. 完整的系統性:如此才能反覆回測驗證
- 3. 反覆回測,運用概率分析取勝:反覆地在投資時紀錄數據,並運用這筆數據提高投資獲利的可能性
- 4. 套利獲利: 根據收集到的數據來分析標的價值, 低買高賣, 藉此獲利

派網為其客戶提供 16 個免費的加密貨幣交易機器人。這些交易機器人在雲端運行,使交易者能夠執行他 們的策略並從市場變化中受益。

此外,派網(Pionex)的交易深度聚合了 幣安(Binance)、火幣(Huobi)等大型交易所的交易深度。 它的運作方式如下圖所示:

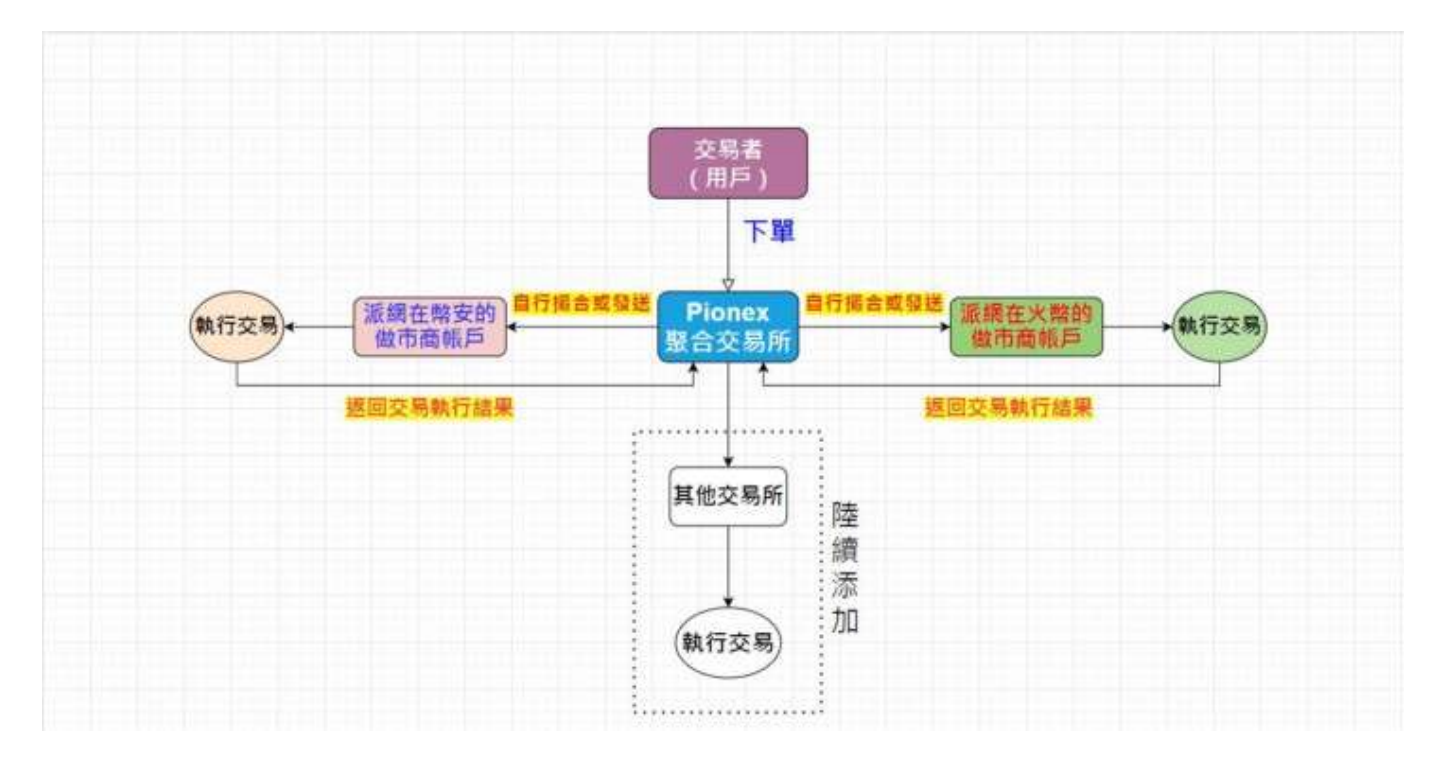

由於其獨特的功能,以及 0.05% 的極低交易費用,派網很快流行起來。目前,Pionex 在全球擁有超過 10 萬名用戶,每月處理超過 50 億美元的交易量。

#### \開戶送 **10 USDT**!/

[點擊此處開設](https://www.btcc.com/zh-TW/register?utm_source=GW_SEO&inviteCode=%20&utm_medium=article&utm_campaign=judy26202) **[BTCC](https://www.btcc.com/zh-TW/register?utm_source=GW_SEO&inviteCode=%20&utm_medium=article&utm_campaign=judy26202)** [帳戶](https://www.btcc.com/zh-TW/register?utm_source=GW_SEO&inviteCode=%20&utm_medium=article&utm_campaign=judy26202)

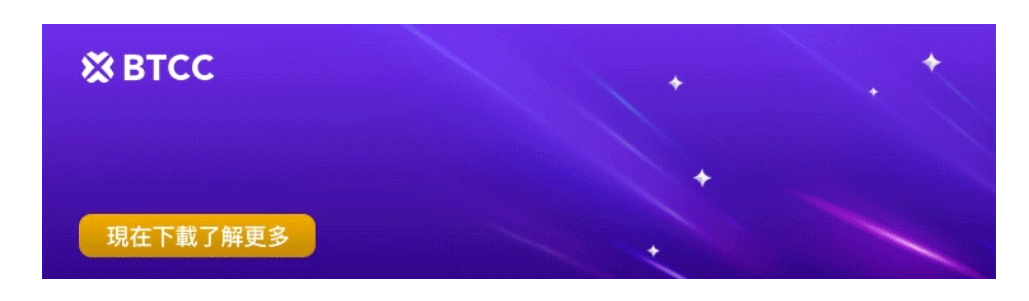

[下載](https://operation.onelink.me/yxkn/th3k4yjp)[Android](https://operation.onelink.me/yxkn/r6evw3gw)[版](https://operation.onelink.me/yxkn/th3k4yjp) 下載[iOS](https://operation.onelink.me/yxkn/th3k4yjp)版 [台灣用戶專享優惠活動\(](https://www.btcc.com/zh-TW/promotions/newcomer/task?pno=AB230615A00151&utm_source=GW_SEO&inviteCode=%20&utm_medium=15000U&utm_campaign=A26202)[10,055 USDT](https://www.btcc.com/zh-TW/promotions/newcomer/task?pno=AB230615A00151&utm_source=GW_SEO&inviteCode=%20&utm_medium=15000U&utm_campaign=A26202) [交易大禮包\) <<<<](https://www.btcc.com/zh-TW/promotions/newcomer/task?pno=AB230615A00151&utm_source=GW_SEO&inviteCode=%20&utm_medium=15000U&utm_campaign=A26202)

# 設定派網交易機器人

在派網上目前有 16 種免費使用的交易機器人,這些機器人令投資客們不再需要 24 小時盯盤也能跟隨市 場保持交易。在了解具體的交易機器人前,我們需要知道如何在派網中設定交易機器人。具體的操作步驟 如下:

步驟一:手機APP點選右下角「我的」>「安全」>「google身分驗證器」,電腦網頁版的話,點主頁頭 像>「Google Authenticator」。

步驟二:用手機去google play商店或app store下載「google authenticator」。

步驟三:下載好之後點選下一步,先複製派網提供給你的KEY,接著到google authenticator app去設定, 帳戶名稱填什麼都可以,把KEY貼在密鑰的欄位上,點選新增就可以生成動態密碼了!

步驟四:接著輸入6位數的動態密碼,點選下一步,把金鑰給抄好備份,就完成谷哥驗證器的設定了,之 後登入帳戶、提現都需要輸入,用來加強你帳戶的安全性。

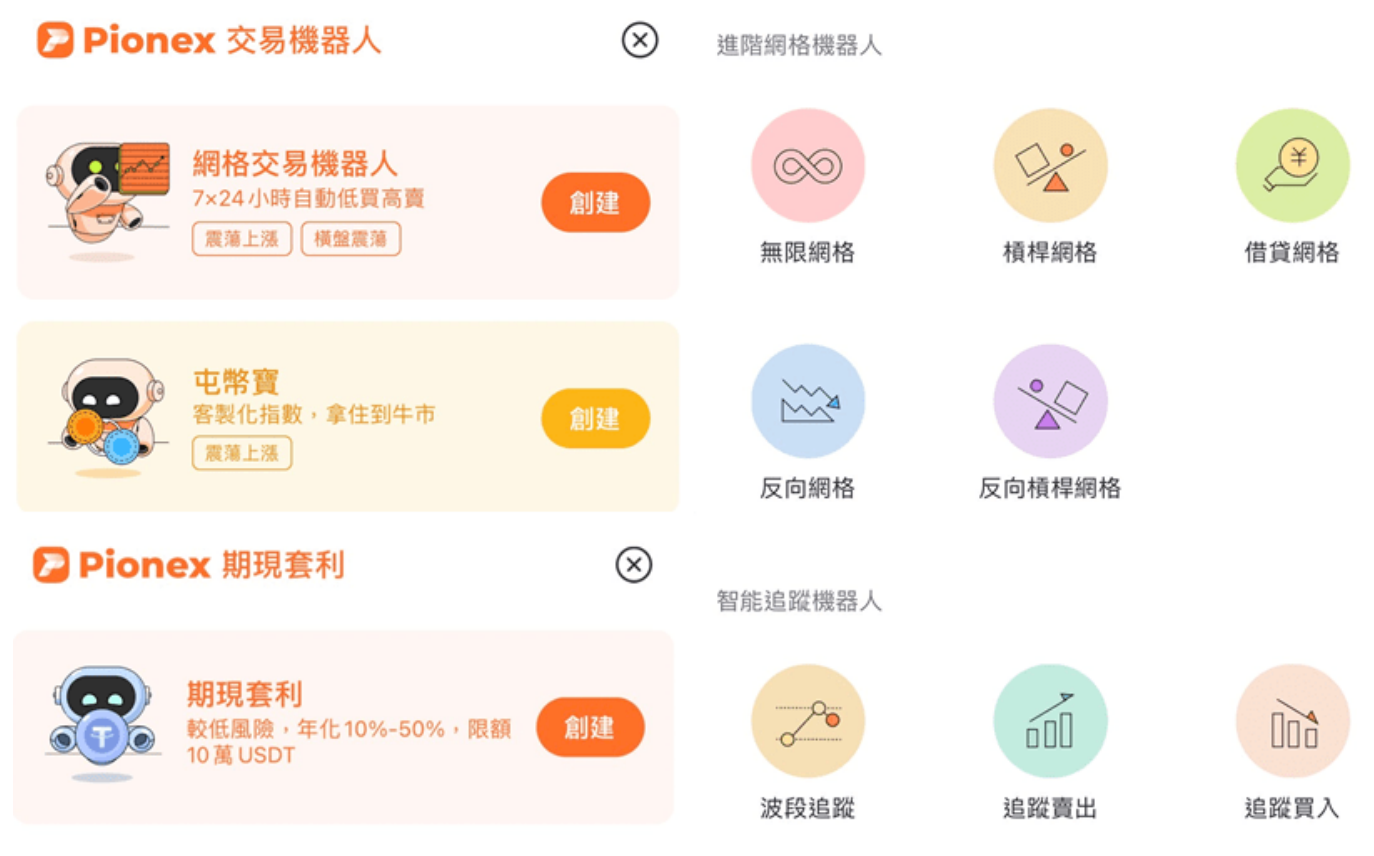

派網交易機器人

以下將為您詳細介紹三種常用的交易機器人(網格交易機器人、 屯幣寶、期現套利)及其操作方法。

\開戶送 **10 USDT**!/

[點擊此處開設](https://www.btcc.com/zh-TW/register?utm_source=GW_SEO&inviteCode=%20&utm_medium=article&utm_campaign=judy26202) **[BTCC](https://www.btcc.com/zh-TW/register?utm_source=GW_SEO&inviteCode=%20&utm_medium=article&utm_campaign=judy26202)** [帳戶](https://www.btcc.com/zh-TW/register?utm_source=GW_SEO&inviteCode=%20&utm_medium=article&utm_campaign=judy26202)

## 派網網格交易教學

Pionex 網格交易機器人可協助您從您設定的價格範圍內的價格變化中賺錢。它將範圍劃分為網格,並在每 個網格層級下達買入和賣出訂單。

當價格上漲或下跌時,它會執行訂單並從差價中賺錢。您可以將此機器人用於穩定或波動的市場,並更改 網格數量、範圍和利潤率。

#### 1.什麼是網格交易?

網格交易是指將買單及賣單平均地掛在你設定的價格區間內,在區間內進行低買高賣的交易策略,加密貨 幣的價格震盪很大,所以滿適合使用這種交易策略的。 派網內建網格交易的機器人,你只需設定好網格交易的參數,機器人就會自動幫你掛好單,在你設定的價 格區間內低買高賣,自動套利。

# 網格最高價

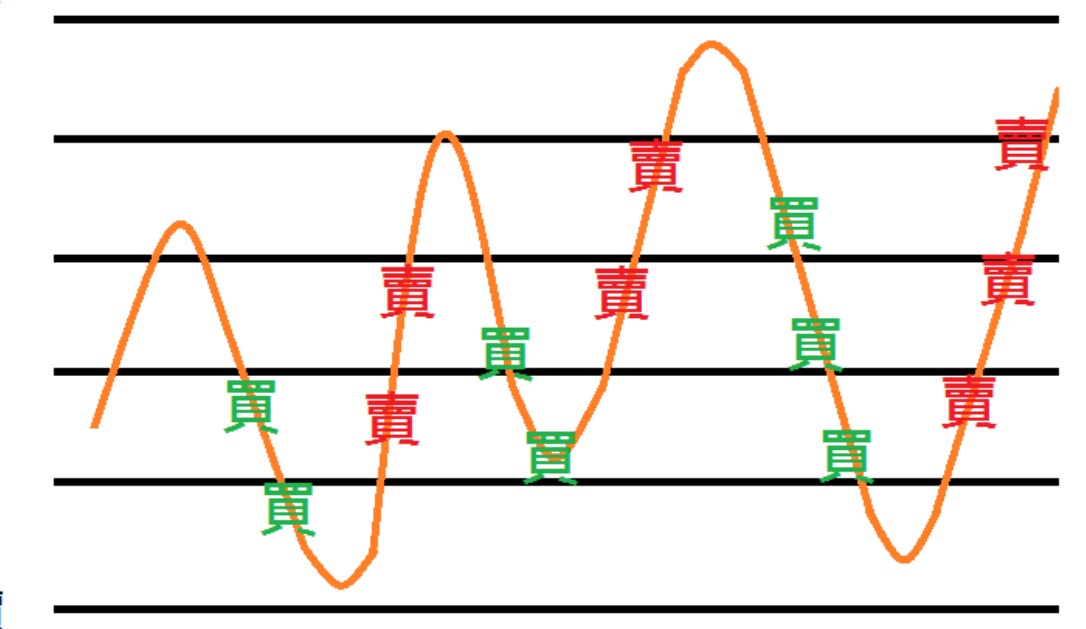

# 網格最低價

網格交易示意圖

以下我們將通過一個簡單的例子來理解派網中的網格交易。

如果你設定BTC/USDT交易機器人,最低價填寫40000(USDT),最高價填寫80000(USDT),網格數填 寫150,則交易機器人會在比特幣價格4萬~8萬的價格區間內,將價格區間分為150等分,不斷地在這區間 內自動低買高賣,來回套利。

如果價格漲破或跌破網格價格區間,機器人就會停止交易,直到價格回到你所設定的區間 (40000~80000 USDT),機器人才會繼續開始交易。

#### 2.網格交易的好處

(1)適合處於震盪行情的標的

只要當標的的價格低於或是高於我們設定的價格區間,網格機器人就會自動停止交易。不過只要標的價格 一直在我們的網格單區間內上下震盪,網格機器人就會一直按照設定的網格價格自動買進賣出。

靠網格機器人的交易策略規律地買進、賣出,就可以避免一般投資人面對震盪行情不斷追高、恐慌賣出的 心態。

(2)24 小時不間斷自動交易

網格機器人就可以幫你 24 小時自動買低賣高進行套利,特別適合像是加密貨幣這種 24 小時運行的市場。

#### 3.如何設定網格交易機器人?

了解了網格交易後,我們應該如何設定網格交易機器人呢?以下是具體的操作步驟。

步驟一:點選交易>量化交易>選擇好自己想要交易的品項(想要交易比特幣的話,請選擇BTC/USDT), 再點選創建網格交易機器人。

步驟二:選擇要AI策略還是手動設定參數。若要手動設定,請填寫區間下限價格(最低價)及區間上限價 格(最高價),以及網格數,再滑動要投入多少的資金後,點選創建機器人,機器人就設定完畢了,就會幫 你下單開始自動交易。

步驟三:如果要關閉機器人,直接止盈或止損,把你的幣都賣成USDT,點選訂單右上角的「關閉」即可。

#### 4.網格天地單

網格指的就是網格交易工具,天地單指的是非常大的價格區間。它**並不是工具的名稱,而是一種使用網格** 工具的交易策略。不同的行情狀況,不同的交易策略,就會衍生出不同的網格使用方式,而網格天地單就 是其中一種。

設定一個價格區間很大的網格交易單,像是比特幣的價格區間設定在10000~100000 USDT,就不用太擔 心價格會跑出到設定的區間外,可以一直在這個區間內,藉由價格的震盪,不斷的高拋低吸,來回套利, 賺取價格波動的利潤。

建議開天地單可以把網格數設定到150,選擇等比網格模式,機器人交易起來會更有效率。

#### 5.派網網格交易參數介紹

在許多交易所都有提供網格交易的功能,那再開單的過程中,會看到很多可以設定的參數。我們這邊也介 紹一些在開立網格單時,常見的參數有哪些:

#### 1. **Base / Quote**

當我們今天開立一張 BTC/USDT 的網格單時,斜線前面的 BTC 就是我們要追蹤價格的幣種、準備 買進的標的,也就是 Base。斜線後面的 USDT 就是我們交易時使用的幣種,也就是 Quote。

2. 總投入(總投資額)

總投入= 創建網格時所需的 Base 數量\*當時價格+所需要的 Quote 數量。

也就是投入這張網格單的總資金,會包含準備買進標的的資金、手續費。

3. 網格利潤

網格利潤 = 單個網格差價 \* 單網格買入數量 \* 已完成賣單數量 簡單說,就是網格機器人買低賣高創造出來的利潤。

4. 浮動盈虧

浮動盈虧=(標的現在的價格 – 平均買入價格)\* 持有標的數量 簡單說,就是你追蹤的標的,與現在市場價的落差。

5. 總利潤

總利潤 = 網格利潤 + 浮動盈虧

- 6. 網格年收益率
	- 網格年收益率 =(網格利潤/總投入)/ (運行天數 \* 365天)
- 7. 總年化收益率

總年化收益率 =(總利潤/總投入)/ (運行天數 \* 365天)

8. 觸發價格

如果設立網格單的當下,標的價格並不在你的理想開單價格上。那就可以設定觸發價格,等到標的 價格達到觸發價格時,網格單才開始生效。

#### 6.使用網格交易前需注意

(1)網格交易並非穩賺不賠

任何投資都是有風險的,網格交易也是。

假設我們開立網格單後,標的價格持續下跌,我們設定的網格單只要每碰到一格網格線,網格機器人就會 持續幫我們買進標的。那在下跌趨勢,一樣也會虧損。不過比起就將所有資金投入買進現貨的人,網格單 的交易策略跌幅是比較少的,因為是在價格下跌時分批買進,買進的平均價會比一開始 all in 的投資人還 低。

然而,如果要在下跌趨勢賺取價差,就可以開立「反向網格」、「做空網格」,那麼在價格下跌時反而是

會賺錢的。

(2)不適合「價格平穩」的標的

因為網格交易的策略,就是要在波動、震盪行情中,不斷地買低賣高,如果價格走勢很平穩,就不建議使 用網格交易策略

(3)網格交易存在手續費

需要注意的是,網格交易是存在手續費的。

每次價格碰觸到網格線,網格機器人自動幫你交易,是會收取手續費的!因此在震盪行情中,一買一賣, 就會收取 2 次手續費。

聯然震盪行情帶來的利潤不錯, 但是手續費也是會需要考量的點。因此在選擇網格交易時, 盡量選取手續 費低廉的交易所。

#### 7.派網手續費是多少?

使用 Pionex 派網在市場上的掛單都是以 0.05% 手續費計算。

期現套利在提取利潤時,Pionex 派網收取 10% 收益為做手續費,如果沒有收益的話,則不會有手續費。

#### \開戶送 **10 USDT**!/

[點擊此處開設](https://www.btcc.com/zh-TW/register?utm_source=GW_SEO&inviteCode=%20&utm_medium=article&utm_campaign=judy26202) **[BTCC](https://www.btcc.com/zh-TW/register?utm_source=GW_SEO&inviteCode=%20&utm_medium=article&utm_campaign=judy26202)** [帳戶](https://www.btcc.com/zh-TW/register?utm_source=GW_SEO&inviteCode=%20&utm_medium=article&utm_campaign=judy26202)

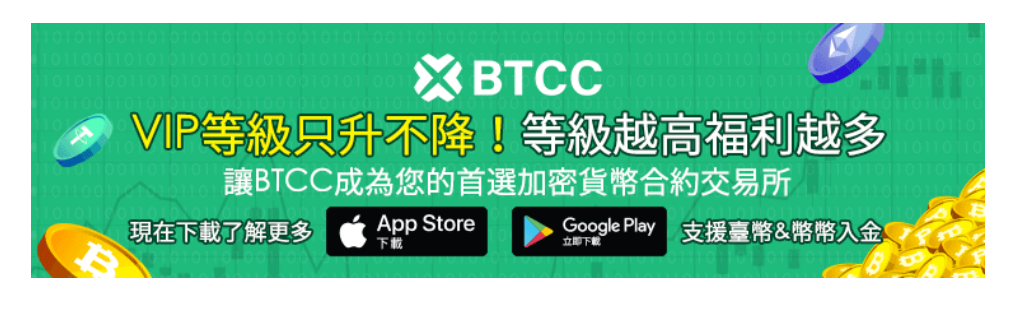

[下載](https://operation.onelink.me/yxkn/th3k4yjp)[Android](https://operation.onelink.me/yxkn/r6evw3gw)[版](https://operation.onelink.me/yxkn/th3k4yjp) 下載[iOS](https://operation.onelink.me/yxkn/th3k4yjp)版 [台灣用戶專享優惠活動\(](https://www.btcc.com/zh-TW/promotions/newcomer/task?pno=AB230615A00151&utm_source=GW_SEO&inviteCode=%20&utm_medium=15000U&utm_campaign=A26202)[10,055 USDT](https://www.btcc.com/zh-TW/promotions/newcomer/task?pno=AB230615A00151&utm_source=GW_SEO&inviteCode=%20&utm_medium=15000U&utm_campaign=A26202) [交易大禮包\) <<<<](https://www.btcc.com/zh-TW/promotions/newcomer/task?pno=AB230615A00151&utm_source=GW_SEO&inviteCode=%20&utm_medium=15000U&utm_campaign=A26202)

### 派網屯幣寶教學

這個交易機器人可以幫助您創建自己的指數並定期重新平衡。它將您的資金放入您選擇的不同加密貨幣中, 並根據固定時間間隔或您設定的閾值更改分配。

您可以使用此機器人來分散您的投資組合,追蹤市場表現,並設定重新平衡的頻率和偏差。

#### 1.什麼是屯幣寶?

屯幣寶,一種類似 ETF 的量化交易工具,讓投資人可以自由配置看好幣種的比重,透過定期的自動再平 衡機制,來幫你維持原來預設的風險,達到控制風險的目的。

屯幣寶的核心概念就是「再平衡」,透過幣種之間的價值波動來做平衡。在做資產配置時,都要定期的進 行資產再平衡的機制,簡單來說,就是定期調整投資組合間的比例,使其維持一開始所設定的比例。這樣 做的目的是讓我們的投資組合可以維持原本預期的「風險」,這是一種「控制風險」的策略,同時也可以 讓投資人「買低賣高」。

這就是一種賣出漲得快的資產,買入漲得慢的,高位止盈,低位加倉的投資策略。

派網的屯幣寶有提供雙幣模式與多幣模式兩種可供選擇。

#### 2.屯幣寶雙幣模式

使用「雙幣模式」時,可以同時配置兩個幣種,其中包含現貨與槓桿代幣。現貨建議大家選擇長期看好的 優質幣種,市值越大的幣種風險相對較低。而槓桿代幣波動較大,屬於高風險衍生品,必須小心使用。

在「雙幣模式」下,兩個幣的倉位配置比例會直接默認為 1:1。

當兩個代幣間的價值出現波動時,機器人會自動平衡他們之間的價值,藉此賺取到波動間的利潤,並且持 續增加持幣量,累積更多籌碼。

如果你只看好一個幣種,那也可以選擇那一個幣種配上 USDT 美元穩定幣來使用屯幣寶, 就會變成一個持 續進行「低買高賣」的機器人,與網格交易不同的是,屯幣寶沒有區間問題,只要幣種不歸零,就能持續 運行。

#### 3.屯幣寶雙幣模式

使用「多幣模式」時,最多可以選擇 10 個幣種, 也包含現貨與槓桿代幣。

與雙幣模式不同的是,你可以自由設定每個幣種的倉位佔比。所以假設你想選擇兩個幣種,但不希望是以 1:1 的比例做再平衡,就可以使用多幣模式來選擇兩個幣種並且自行設定比例分配,通常在幣價相對低 點時把持幣量比例提高會是更好的做法,會有類似抄底的效果,而上漲後能有更高比例的現貨可以賣出獲 利。

高級設定中可以選擇兩種平衡模式,分別為定時平衡與佔比變化,定時平衡為固定時間監測平衡狀態,而 占比平衡則是當幣種之間價值差距達到設定的占比以上才進行再平衡。

值得一提的是,派網在多幣模式下有提供「指數廣場」,裡面有許多已經做好幣種選擇以及比例配置的指 數,適合想使用屯幣寶但又不知道如何挑選幣種的朋友。

#### 4.如何設定屯幣寶?

(1)雙幣模式

步驟一:進入派網app,選擇最底下的「交易」,接著最上面選擇「量化交易」,在選擇「雙幣模式」。 直接選擇你要的幣種。完全的新手,[推薦開](https://www.btcc.com/zh-TW/academy/crypto-basics/2022-top-10-global-virtual-currency-exchange-rankings)BTC和ETH。

步驟二:點進選擇幣別,你會看到「現貨」和「槓桿代幣」。槓桿代幣屬高風險衍生品,新手不建議使用。 這裡選擇「現貨」,點選你要的幣,輸入投資額,點擊創建機器人,即完成設定。

(1)多幣模式

步驟一:進入派網app,選擇最底下的「交易」,接著最上面選擇「量化交易」,在選擇「多幣模式」。 進入「手動設定」,點選「新增幣種」。

步驟二:選好你要的幣種以及各自的占比,輸入投資額完成。你也可以做進階的設定,如觸發價格及自動 平衡設定。

步驟三:設定觸發價格,輸入你欲開立個幣別的觸發價格。如果你的觸發價格開太低,可能很久屯幣寶都

無法建倉完成。

步驟四:建議開啟自動平衡,機器人才會自動幫你執行再平的操作。平衡模式分為「定時平衡」及「占比 變化」。定時平衡模式,是每間固定時間,機器人會進行資產占比再平衡的操作。占比變化,則是每種幣 種佔比變化大於設定的值時,機器人會進行資產占比再平衡的操作。隨你的喜好挑選一中一個模式即可。

#### 5.使用屯幣寶前需注意

- 1. 屯幣寶為非保本型投資產品,幣種波動越大風險越高
- 2. 波動量需要達到該貨幣的「最小交易單位」時才會進行調整。
- 3. 多幣模式最多 10 個幣種。
- $4.$  多幣模式下, 選擇 X 個幣種, 最低就要投入 X  $*$  100 USDT.
- 5. 如果一個幣歸零,則會全部轉買這個幣來平衡,所以一定要慎選幣種

\開戶送 **10 USDT**!/

[點擊此處開設](https://www.btcc.com/zh-TW/register?utm_source=GW_SEO&inviteCode=%20&utm_medium=article&utm_campaign=judy26202) **[BTCC](https://www.btcc.com/zh-TW/register?utm_source=GW_SEO&inviteCode=%20&utm_medium=article&utm_campaign=judy26202)** [帳戶](https://www.btcc.com/zh-TW/register?utm_source=GW_SEO&inviteCode=%20&utm_medium=article&utm_campaign=judy26202)

### 派網期現套利教學

您可以使用套利機器人來利用兩個加密貨幣交易所之間的價格差異。從技術上講,該機器人將在價格較低 的一個交易所購買代幣,然後在價格較高的另一個交易所出售。

機器人從價差中獲利。您可以使用這個機器人安全、持續地賺錢,並決定哪些交易所、代幣以及您想投資 多少。

#### 1.什麼是期限套利?

在加密貨幣交易市場裡,幣價的漲跌都很大,不管是買多或賣空,盯盤的心情就像坐雲霄發車一樣。如果 想要在加密貨幣交易市場賺取穩定的獲利,可以選擇一種新的低風險每 8 小時收益法: 期現套利。

現在的加密貨幣交易所裡面不只買賣加密貨幣 (比特幣、以太幣、萊特幣) 還發展出期貨合約,就像傳統 金融交易一樣,可以購買未來上漲或下跌的期貨合約,而加密貨幣的期貨合約有一種特別的合約是沒有到 期日的,我們稱之為[「永續合約」。](https://www.btcc.com/zh-TW/academy/crypto-basics/perpetual-futures)

在「永續合約」裡面因為長期多方大於空方,所以多方需要給空方一點「資金費率」,因為此機制而產生了 「期現套利」的獲利機會,也可以稱之為「資金費率套利」。

[BTCC](https://www.btcc.com/zh-TW/academy/crypto-basics/is-the-btcc-exchange-reliable-attached-btcc-usage-guide) 成立於 2012 年,是運營時間最久的虛擬貨幣交易所之一,主要提供虛擬貨幣合約服務。到目 前, BTCC 未傳出任何安全問題, 始終將用戶的資產安全放在第一位。憑藉其**支援的 300 種加密貨幣永** 續合約(槓桿高達 225 倍),用戶現在可以快速、無縫地進行交易。

#### [在](https://www.btcc.com/zh-TW/register?utm_source=GW_SEO&inviteCode=%20&utm_medium=article&utm_campaign=judy26202) **[BTCC](https://www.btcc.com/zh-TW/register?utm_source=GW_SEO&inviteCode=%20&utm_medium=article&utm_campaign=judy26202)** [交易永續合約](https://www.btcc.com/zh-TW/register?utm_source=GW_SEO&inviteCode=%20&utm_medium=article&utm_campaign=judy26202)

「期現套利」是利用購買對等價值的現貨與放空永續合約來抵消盈虧,進而穩定賺取「資金費率」的獲利 機制。目前加密貨幣的「期現套利」通常年化收益大約在 5 -50 % 之間,選懌不同幣種可以參考前 180 天的歷史收益當作參考。

#### 2.期現套利有什麼風險?

1. 因為合約交易的方向是「做空」,如果當幣價上漲時,有槓桿的做空合約就會面臨保證金不足的問

題,當保證金不足時,系統會「強制平倉」,而強制平倉還會多付一些清算費用。

- 2. 當被強制平倉之後,如果沒有即時補上新合約,帳戶上就會只有現貨的單邊行情,此時幣價下跌時, 帳戶資產也會縮水。
- 3. 可以在即將強制平倉之前,手動平倉做空合約,再補上新的做空合約,但會產生些許的交易手續費。
- 4. 當幣價在熊市時,合約做空的人較多,原本獲取資金費率會轉為付出資金費率,雖然沒有強制平倉 的風險,但變成付出費用,而且熊市愈久,付出金額愈多。

以上這些風險,如果是人工盯盤而無法即時調整合約時,就會發生強制平倉的風險,如果可以交由機器人 來幫忙調整合約的話,那就可以避免被強制平倉了。

#### 3.派網期現套利機器人

Pionex 派網是第一個在市場上提供期現套利機器人的服務商。使用機器人就是為了節省人力時間,它可以 幫助你執行以下操作:

- 24 小時監測倉位,確保多單現貨部位與空單合約部位一致。
- 合約空單部位接近強制平倉時,自動調整倉位。
- 當期現價差不符合條件時,會暫時停止建倉,等待價差有合理收入時,才重新建倉。

#### 4.如何設定期現套利機器人?

派網內建期現套利機器人,幫助不會自己套利的人,可以透過機器人去套取年化高達50%的資金費率。具 體的操作步驟如下:

步驟一:點選套利,再點選「新建套利」。

步驟二:選擇要進行期現套利的幣種品項,再滑動要投入多少的資金後,點選創建機器人,機器人就設定 完畢了,就會幫你下單自動進行期現套利,派網是在幣安下單的,所以每8個小時可以收到一次資金費率。 (高級設定的部分一般來說設定兩倍槓桿就好,期現價差設定-0.1%,代表永續合約比現貨還要低0.1%就 暫時不會幫你建立新的部位)

步驟三:如果要關閉機器人,點選訂單右上角的「關閉」即可。

\開戶送 **10 USDT**!/

[點擊此處開設](https://www.btcc.com/zh-TW/register?utm_source=GW_SEO&inviteCode=%20&utm_medium=article&utm_campaign=judy26202) **[BTCC](https://www.btcc.com/zh-TW/register?utm_source=GW_SEO&inviteCode=%20&utm_medium=article&utm_campaign=judy26202)** [帳戶](https://www.btcc.com/zh-TW/register?utm_source=GW_SEO&inviteCode=%20&utm_medium=article&utm_campaign=judy26202)

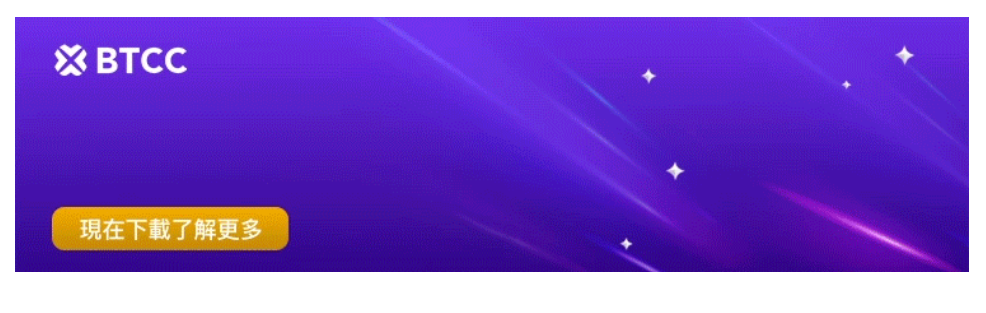

[下載](https://operation.onelink.me/yxkn/th3k4yjp)[Android](https://operation.onelink.me/yxkn/r6evw3gw)[版](https://operation.onelink.me/yxkn/th3k4yjp) 下載[iOS](https://operation.onelink.me/yxkn/th3k4yjp)版 [台灣用戶專享優惠活動\(](https://www.btcc.com/zh-TW/promotions/newcomer/task?pno=AB230615A00151&utm_source=GW_SEO&inviteCode=%20&utm_medium=15000U&utm_campaign=A26202)[10,055 USDT](https://www.btcc.com/zh-TW/promotions/newcomer/task?pno=AB230615A00151&utm_source=GW_SEO&inviteCode=%20&utm_medium=15000U&utm_campaign=A26202) [交易大禮包\) <<<<](https://www.btcc.com/zh-TW/promotions/newcomer/task?pno=AB230615A00151&utm_source=GW_SEO&inviteCode=%20&utm_medium=15000U&utm_campaign=A26202)

# 加密貨幣交易的另一大選擇**——BTCC**

台灣交易者除了選擇派網作為合約交易平台外,還可以試試使用 BTCC 交易所。

**BTCC**交易工具平台 [BTCC](https://www.btcc.com/zh-TW)[網頁版](https://www.btcc.com/zh-TW)、BTCC APP

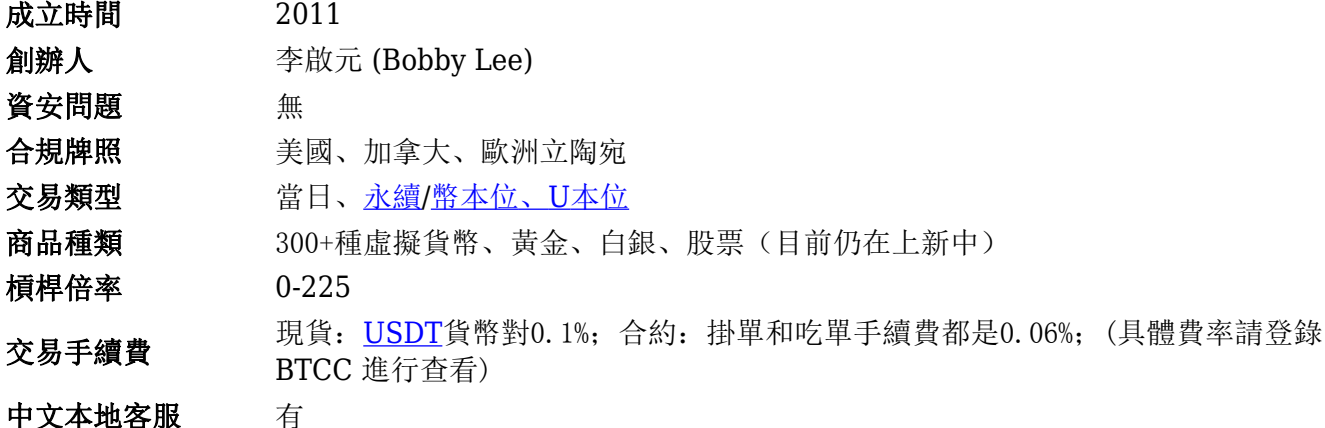

[BTCC](https://www.btcc.com/zh-TW/academy/crypto-basics/is-the-btcc-exchange-reliable-attached-btcc-usage-guide) 成立於 2012 年,是運營時間最久的虛擬貨幣交易所之一。與大多數海外交易所不同的是,**BTCC** 支援台幣出入金,您可以直接在 **BTCC** 將賺到的虛擬貨幣提現成台幣,而無需繁瑣的操作。

在 BTCC,您可以交易兩種類型[的加密貨幣期貨](https://www.btcc.com/zh-TW/academy/crypto-basics/what-is-virtual-currency-contract-trading): 以 USDT 結算的 USDT [保證金期](https://www.btcc.com/zh-TW/academy/crypto-basics/what-is-margin-trading-how-is-it-different-from-leverage)貨(U本位合約)和 以加密貨幣結算的反向期貨(幣本位合約)。目前, 該交易所提供 300 多種幣種[的永續期貨](https://www.btcc.com/zh-TW/academy/crypto-basics/perpetual-futures)交易, 包括 **SHIB**、**BTC**、**ETH**、**DOGE**、**XRP** 和 **SOL**。

此外,**BTCC** 允許任何人以最低 **0.5 USDT** 開始投資,也支持期貨合約的[模擬交易,](https://www.btcc.com/zh-TW/academy/crypto-basics/what-is-demo-trading)讓您快速上手。因 此即使是新手投資者也可以快速適應比特幣期貨市場, 10 - 225 倍的槓桿自由選擇, 是投資者的進行加 密貨幣投資的最佳平台。

相對於其他交易所,**BTCC** 具有更高的市場深度與流動性,最高能承接 **5000BTC**,並且可以用最快的速 度以最佳的價格成交。這意味著,即使在虛擬貨幣市場出現急劇上漲或暴跌時,您也可以立即進行下單操 作。

對於台灣使用者來說,BTCC 網頁和 App 頁面都是全繁體的,因此使用起來十分方便。BTCC 有著24小時 多語言客戶服務,如果您有什麼問題,可以立即聯繫客服進行處理。

關於 BTCC 更全面的介紹請看:

- [BTCC](https://www.btcc.com/zh-TW/academy/crypto-basics/btcc-futures-contract-trading-guide)[虛擬貨幣交易所指南:](https://www.btcc.com/zh-TW/academy/crypto-basics/btcc-futures-contract-trading-guide)[BTCC](https://www.btcc.com/zh-TW/academy/crypto-basics/btcc-futures-contract-trading-guide)[是詐騙嗎?開戶、出入金及交易教學](https://www.btcc.com/zh-TW/academy/crypto-basics/btcc-futures-contract-trading-guide)
- · [BTCC](https://www.btcc.com/zh-TW/academy/crypto-basics/btcc-handling-fee)[手續費攻略:](https://www.btcc.com/zh-TW/academy/crypto-basics/btcc-handling-fee) BTCC買幣交易成本是多少? 怎麼算? 怎樣手續費最低?
- [BTCC](https://www.btcc.com/zh-TW/academy/crypto-basics/btcc-trading-evaluation)[交易測評:一個平台搞定虛擬貨幣期貨投資](https://www.btcc.com/zh-TW/academy/crypto-basics/btcc-trading-evaluation)

#### \開戶送 **10 USDT**!/

[點擊此處開設](https://www.btcc.com/zh-TW/register?utm_source=GW_SEO&inviteCode=%20&utm_medium=article&utm_campaign=judy26202) **[BTCC](https://www.btcc.com/zh-TW/register?utm_source=GW_SEO&inviteCode=%20&utm_medium=article&utm_campaign=judy26202)** [帳戶](https://www.btcc.com/zh-TW/register?utm_source=GW_SEO&inviteCode=%20&utm_medium=article&utm_campaign=judy26202)

結語

以上就是關於派網教學的全部內容了,希望對各位讀者有所幫助。

#### 更多交易所介紹請看:

- [ACE](https://www.btcc.com/zh-TW/academy/crypto-basics/ace-exchange-introduction)[交易所介紹&教學:](https://www.btcc.com/zh-TW/academy/crypto-basics/ace-exchange-introduction)[ACE](https://www.btcc.com/zh-TW/academy/crypto-basics/ace-exchange-introduction)[安全嗎?怎麼用?台灣](https://www.btcc.com/zh-TW/academy/crypto-basics/ace-exchange-introduction)[ACE](https://www.btcc.com/zh-TW/academy/crypto-basics/ace-exchange-introduction)[開戶使用懶人包](https://www.btcc.com/zh-TW/academy/crypto-basics/ace-exchange-introduction)
- [BingX](https://www.btcc.com/zh-TW/academy/crypto-basics/bingx-exchange)[交易所教學與評價:](https://www.btcc.com/zh-TW/academy/crypto-basics/bingx-exchange) [bingx](https://www.btcc.com/zh-TW/academy/crypto-basics/bingx-exchange)安全嗎? 台灣BingX[開戶出入金使用懶人包](https://www.btcc.com/zh-TW/academy/crypto-basics/bingx-exchange)
- [幣託交易所教學&評價:](https://www.btcc.com/zh-TW/academy/crypto-basics/bitopro-exchange)[BitoPro](https://www.btcc.com/zh-TW/academy/crypto-basics/bitopro-exchange)[安全嗎?台灣幣託開戶使用懶人包](https://www.btcc.com/zh-TW/academy/crypto-basics/bitopro-exchange)
- [MaiCoin](https://www.btcc.com/zh-TW/academy/crypto-basics/maicoin-reviews)[交易所評價:在台灣好用嗎?和](https://www.btcc.com/zh-TW/academy/crypto-basics/maicoin-reviews) [MAX](https://www.btcc.com/zh-TW/academy/crypto-basics/maicoin-reviews) [交易所的區別](https://www.btcc.com/zh-TW/academy/crypto-basics/maicoin-reviews)
- · [MAX](https://www.btcc.com/zh-TW/academy/crypto-basics/max-exchange)[交易所教學:](https://www.btcc.com/zh-TW/academy/crypto-basics/max-exchange) MAX安全嗎? 是不是詐騙? 台灣MAX[開戶使用懶人包](https://www.btcc.com/zh-TW/academy/crypto-basics/max-exchange)
- [Rybit](https://www.btcc.com/zh-TW/academy/crypto-basics/rybit-exchange-introduction)[交易所教學:](https://www.btcc.com/zh-TW/academy/crypto-basics/rybit-exchange-introduction)[Rybit](https://www.btcc.com/zh-TW/academy/crypto-basics/rybit-exchange-introduction)[安全嗎?是不是詐騙?台灣](https://www.btcc.com/zh-TW/academy/crypto-basics/rybit-exchange-introduction)[rybit](https://www.btcc.com/zh-TW/academy/crypto-basics/rybit-exchange-introduction)[開戶使用懶人包](https://www.btcc.com/zh-TW/academy/crypto-basics/rybit-exchange-introduction)
- [2022 派網](https://www.btcc.com/zh-TW/academy/crypto-basics/what-exactly-is-pionex)[Pionex](https://www.btcc.com/zh-TW/academy/crypto-basics/what-exactly-is-pionex)[指南丨一文帶你了解派網到底是什麼?](https://www.btcc.com/zh-TW/academy/crypto-basics/what-exactly-is-pionex)
- [派網教學丨新手如何利用](https://www.btcc.com/zh-TW/academy/crypto-basics/how-to-use-pionex-to-earn-cryptocurrency)[Pionex](https://www.btcc.com/zh-TW/academy/crypto-basics/how-to-use-pionex-to-earn-cryptocurrency)[賺取加密貨幣?](https://www.btcc.com/zh-TW/academy/crypto-basics/how-to-use-pionex-to-earn-cryptocurrency)
- [2022 派網\(](https://www.btcc.com/zh-TW/academy/crypto-basics/pionex-deposit-and-withdrawal-instructions)[Pionex](https://www.btcc.com/zh-TW/academy/crypto-basics/pionex-deposit-and-withdrawal-instructions)[\)入金、出金指南](https://www.btcc.com/zh-TW/academy/crypto-basics/pionex-deposit-and-withdrawal-instructions)
- [派網\(](https://www.btcc.com/zh-TW/academy/research-analysis/is-pionex-safe)[Pionex](https://www.btcc.com/zh-TW/academy/research-analysis/is-pionex-safe)[\)安全嗎?是詐騙嗎?](https://www.btcc.com/zh-TW/academy/research-analysis/is-pionex-safe)[PTT](https://www.btcc.com/zh-TW/academy/research-analysis/is-pionex-safe)[網友如何說?](https://www.btcc.com/zh-TW/academy/research-analysis/is-pionex-safe)
- [Backpack](https://www.btcc.com/zh-TW/academy/crypto-basics/what-is-backpack-exchange)交易所是什麼? 安全嗎? 如何領取Backpack[空投?](https://www.btcc.com/zh-TW/academy/crypto-basics/what-is-backpack-exchange)
- [BTCC](https://www.btcc.com/zh-TW/academy/crypto-basics/btcc-futures-contract-trading-guide)[虛擬貨幣交易所指南:](https://www.btcc.com/zh-TW/academy/crypto-basics/btcc-futures-contract-trading-guide)[BTCC](https://www.btcc.com/zh-TW/academy/crypto-basics/btcc-futures-contract-trading-guide)[是詐騙嗎?開戶、出入金及交易教學](https://www.btcc.com/zh-TW/academy/crypto-basics/btcc-futures-contract-trading-guide)
- [幣安交易所介紹丨幣安安全嗎?有哪些功能?優缺點及風險介紹](https://www.btcc.com/zh-TW/academy/crypto-basics/binance-exchange)
- [春節期間加密交易所有開嗎?春節台灣交易所開休市、出金時間一覽](https://www.btcc.com/zh-TW/academy/crypto-basics/are-taiwan-cryptocurrency-exchanges-open-during-the-spring-festival)
- 虚擬貨幣交易所倒閉盤點: 過去破產的交易所有哪些? 如何選擇好?
- [虛擬貨幣交易所排名推荐, 2024全球&台灣十大加密貨幣比特幣交易所](https://www.btcc.com/zh-TW/academy/crypto-basics/2022-top-10-global-virtual-currency-exchange-rankings)
- [虛擬貨幣出金全攻略:虛擬貨幣怎麼提現換成台幣?幣安、](https://www.btcc.com/zh-TW/academy/crypto-basics/withdraw-funds-on-crypto-exchanges)[BTCC](https://www.btcc.com/zh-TW/academy/crypto-basics/withdraw-funds-on-crypto-exchanges)[出金教學](https://www.btcc.com/zh-TW/academy/crypto-basics/withdraw-funds-on-crypto-exchanges)

……

想了解更多有關區塊鏈和金融的資訊,可以進入 BTCC [學院](https://www.btcc.com/zh-TW/academy) 及 [資訊](https://www.btcc.com/zh-TW/coin-news) 頁面進行查看。

#### **BTCC** 註冊優惠活動

註冊後即可獲得 10 USDT 贈金,再加入官方 LINE 參加活動可獲得額外 10 USDT 贈金。新用戶註冊後 7 天內入金, 贈金最高 10.055 USDT! 趕快開始註冊吧!

更多優惠內容:[關注](https://www.btcc.com/zh-TW/promotions) [BTCC](https://www.btcc.com/zh-TW/promotions) [活動中心](https://www.btcc.com/zh-TW/promotions)

#### [註冊](https://www.btcc.com/zh-TW/register?utm_source=GW_SEO&inviteCode=%20&utm_medium=article&utm_campaign=judy26202) **[BTCC](https://www.btcc.com/zh-TW/register?utm_source=GW_SEO&inviteCode=%20&utm_medium=article&utm_campaign=judy26202)** [贏1](https://www.btcc.com/zh-TW/register?utm_source=GW_SEO&inviteCode=%20&utm_medium=article&utm_campaign=judy26202)**[0,055U](https://www.btcc.com/zh-TW/register?utm_source=GW_SEO&inviteCode=%20&utm_medium=article&utm_campaign=judy26202)**[豐厚贈金\(入金活動\)](https://www.btcc.com/zh-TW/register?utm_source=GW_SEO&inviteCode=%20&utm_medium=article&utm_campaign=judy26202)

### 關於 **BTCC**

- 安全性高,已獲得美國、歐洲、加拿大等地監管牌照
- 無資金費率
- 300 種虛擬貨幣合約
- 10到225倍靈活槓桿
- 交易費低至 0.01%
- 行業領先的市場流動性,交易深度大
- 提供通證化代幣(貴金屬、美股、台股)
- 24 小時線上真人客服
- 每月提供大量福利活動

[立即註冊](https://www.btcc.com/zh-TW/register?utm_source=GW_SEO&inviteCode=%20&utm_medium=article&utm_campaign=judy26202) **[BTCC](https://www.btcc.com/zh-TW/register?utm_source=GW_SEO&inviteCode=%20&utm_medium=article&utm_campaign=judy26202)** [帳戶](https://www.btcc.com/zh-TW/register?utm_source=GW_SEO&inviteCode=%20&utm_medium=article&utm_campaign=judy26202)